RESEARCH MANAGER HANDLEIDING - APPENDIX I INLOGGEN – WERKWIJZE BIJ DUBBELE INSTELLING, MET INLOGGEN VANUIT ANDER DOMEIN

> Bureau METc VUmc & Secretariaat METC AMC AMSTERDAM UMC

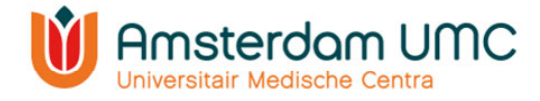

## Appendix I: inloggen Research Manager - Werkwijze bij dubbele aanstelling, met inloggen vanuit ander domein

## **Uitgangspositie als voorbeeld:**

Research Manager account, geactiveerd via SURFconext vanuit instelling VUmc, dus standaard werkend onder VIEW.

## **Casus:**

Inloggen in Research Manager vanuit CDW.

## **Stappen:**

- 1. Kies url: http://mymetc.amsterdamumc.org
- 2. Inlogscherm Research Manager: kies voor Logon via SURFconext:

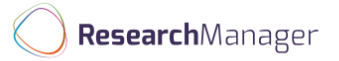

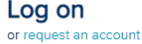

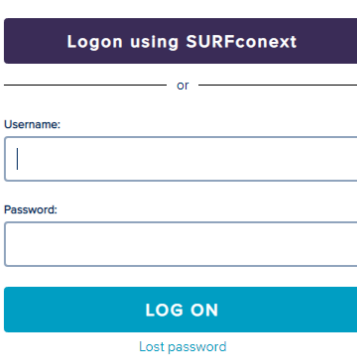

3. Keuze scherm SURFconext: kies de instelling van waaruit u RM heeft geactiveerd (In deze casus: VUmc):

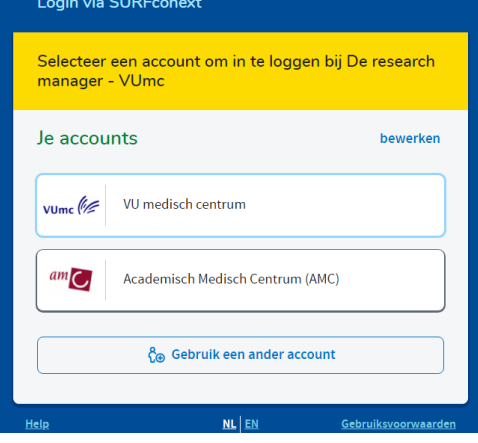

Handleiding appendix I inloggen vanuit ander domein Versie 1, d.d. 18 november 2021

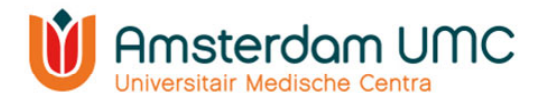

4. Inlogscherm om vanuit CDW naar RM te gaan: Let op: begin met VUMC\ + credentials VIEW.

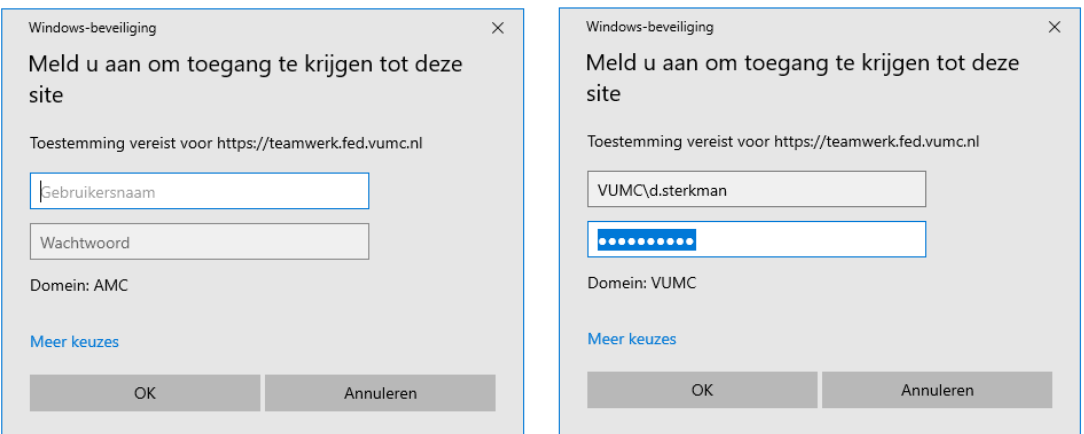

5. Vervolgens krijgt u de Tiqr verificatie:

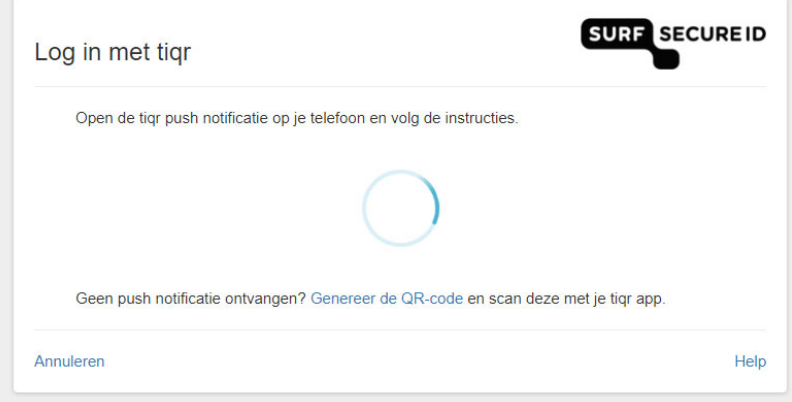

6. U bent ingelogd in Research Manager.